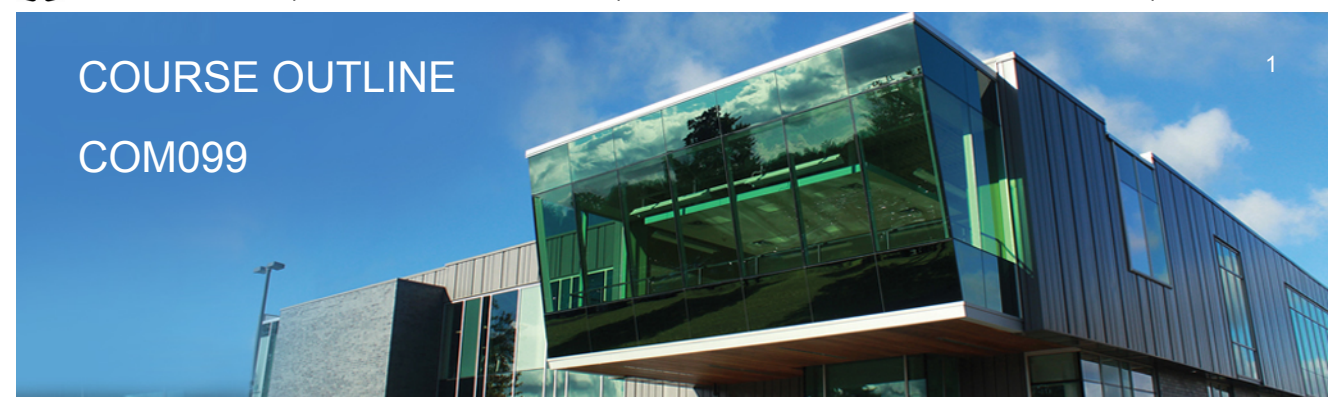

**Prepared: Sheree Wright Approved: Sherri Smith**

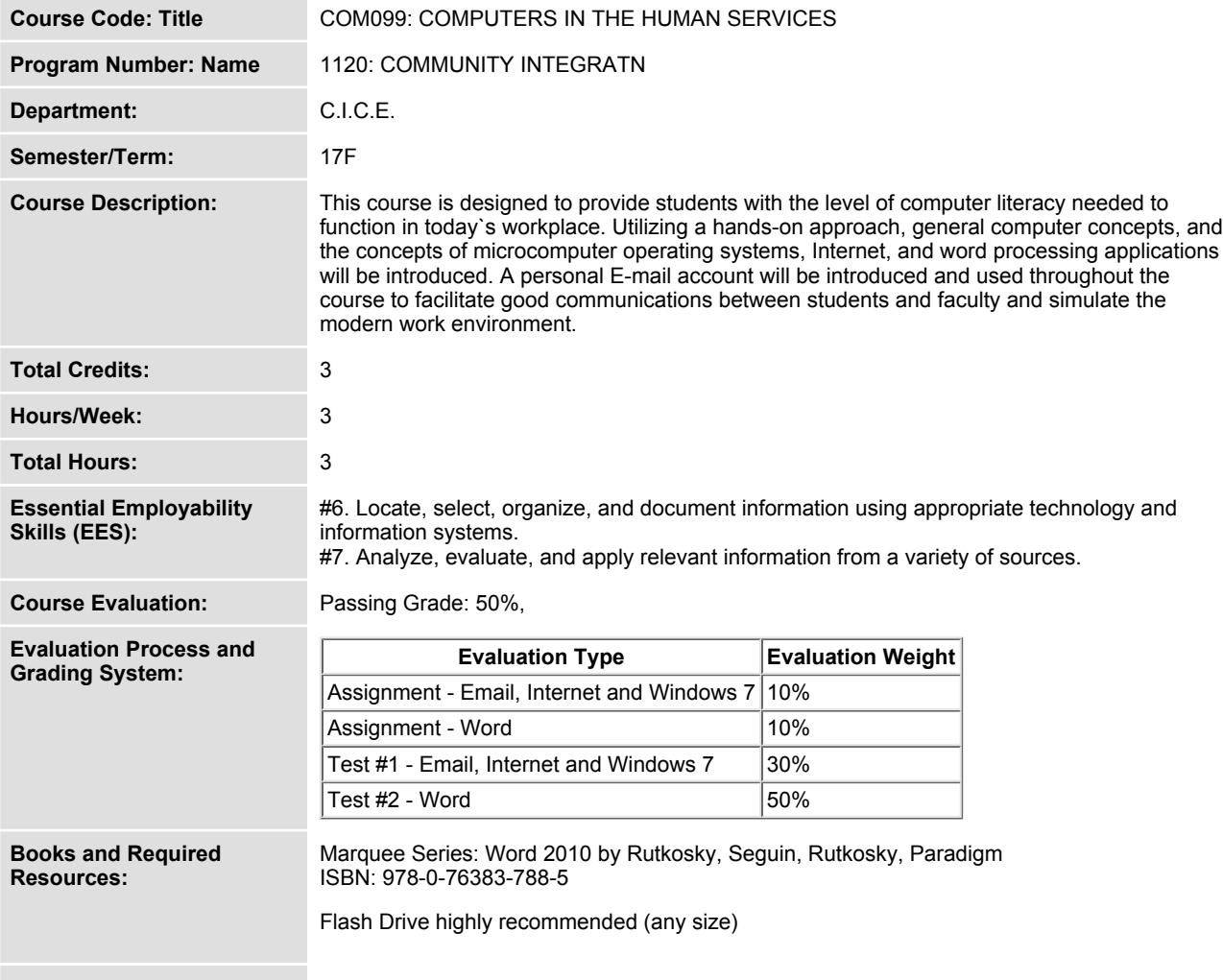

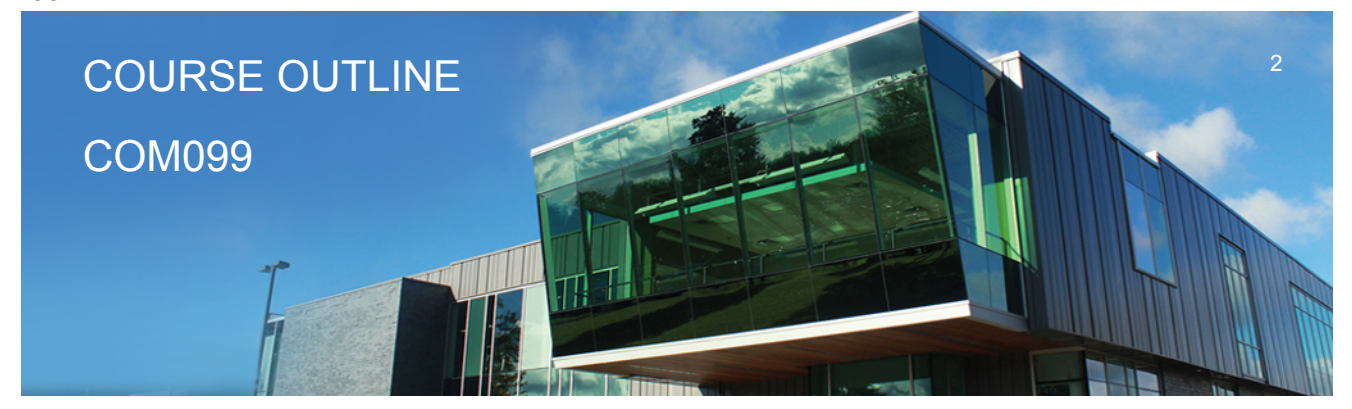

**Prepared: Sheree Wright Approved: Sherri Smith**

**Course Outcomes and Learning Objectives:**

**Upon successful completion of this course, the CICE student, with the assistance of a Learning Specialist will acquire varying levels of skill development relevant to the following learning outcomes:**

### **Course Outcome 1.**

**Demonstrate proficiency in using an up-to-date operating system for microcomputers.**

# **Learning Objectives 1.**

**Identify objects on the Windows 7 desktop. Practice mouse functions such as pointing, clicking, selecting, and right clicking. Use the Windows 7 Start button to run software programs. Access the Windows 7 Help system. Identify and use the controls in a window, resize windows, and change views. Switch between programs using the taskbar. Use Windows 7 controls such as menus, toolbars, list boxes, scroll bars, radio buttons, tabs, and check boxes. Navigate, create, and organize folders using My Computer and Windows Explorer. Move, copy, rename, and delete files. Find files and folders. Make appropriate backup copies of files and disks. Explore Control Panel Customize the desktop Change screen resolution Use Search tools to find programs, folders, and/or files Use Snipping tool Use Problem Step Recorder**

# **Course Outcome 2.**

**Access and navigate the software required to communicate electronically.**

# **Learning Objectives 2.**

**Open an e-mail program (Microsoft Outlook).**

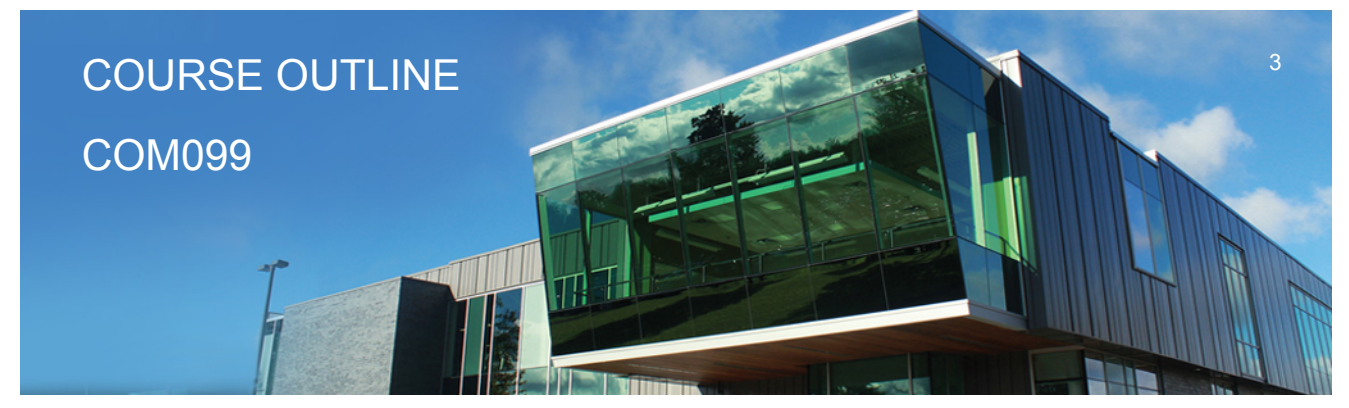

**Prepared: Sheree Wright Approved: Sherri Smith**

**Compose and send e-mail messages to others on the same system and elsewhere. View, store, sort, delete, and print messages. Reply to and forward messages. Create and use distribution lists. Create a signature file. Attach files to e-mail messages. Send links and web pages via e-mail. Create and utilize e-mail folders. Create and manage contacts. Schedule tasks and appointments with the Calendar feature. Use the Notes feature including creating, categorizing, viewing, and deleting notes.**

### **Course Outcome 3.**

**Access and navigate the software required to use the Internet efficiently as an effective research tool.**

## **Learning Objectives 3.**

**Open and exit an Internet browser (Microsoft Internet Explorer). Set the Homepage location. Recognize and use hyperlinks. Key URLs to reach specific web pages. Create and organize Favorites. Use the Help feature. Print and save online information. Plan and refine searches using different search engines and a variety of search tools and strategies. Evaluate Web-based resources for accuracy, reliability, and overall content.**

## **Course Outcome 4.**

**Demonstrate proficiency in operating a popular word processing software package to prepare standard documents.**

### **Learning Objectives 4.**

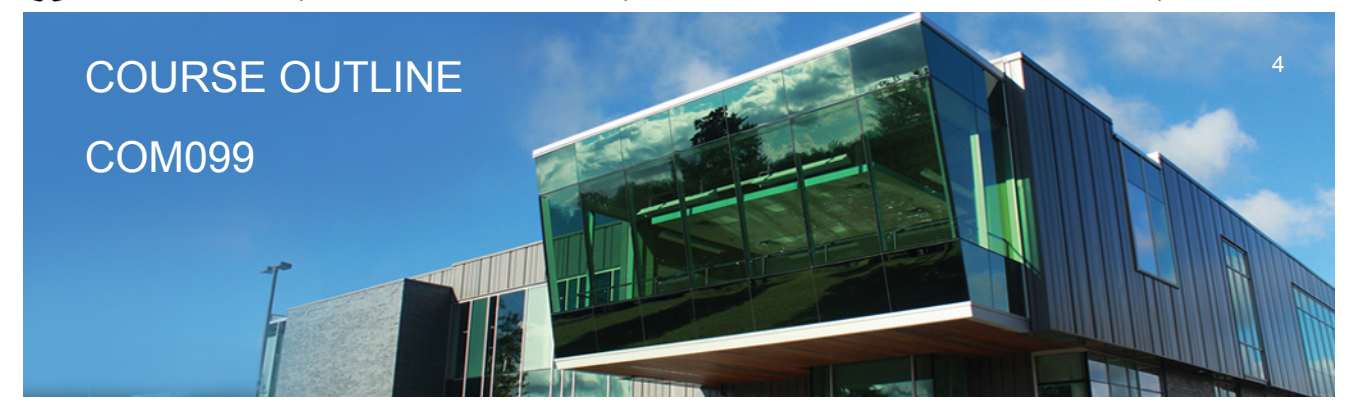

**Prepared: Sheree Wright Approved: Sherri Smith**

**Open and exit from Microsoft Word 2010. Open an existing document in Word. Move the insertion point. Insert, replace, and delete text. Scroll and navigate in a document. Select and delete text. Use Undo and Redo. Check the spelling and grammar in a document. Use AutoCorrect. Use Thesaurus. Change document views. Find specific text. Use the Help feature. Print a document. Create a document using a template. Create and rename a folder. Save a document in a different format. Formatting Characters and Paragraphs: Apply fonts and font effects. Use Format Painter. Repeat a command. Align text in paragraphs. Indent text. Change line and paragraph spacing. Reveal formatting. Find and replace formatting. Inset bullets and numbering. Insert symbols and special characters. Set tabs and tabs with leaders. Add borders and shading to text. Insert a page border. Apply styles. Change the document default formatting Formatting and Enhancing a Document: Cut, copy, and paste text. Use the Clipboard task pane to copy and paste items. Change page margins, orientation, and size. Apply a theme. Insert a watermark, page colour, and page border.**

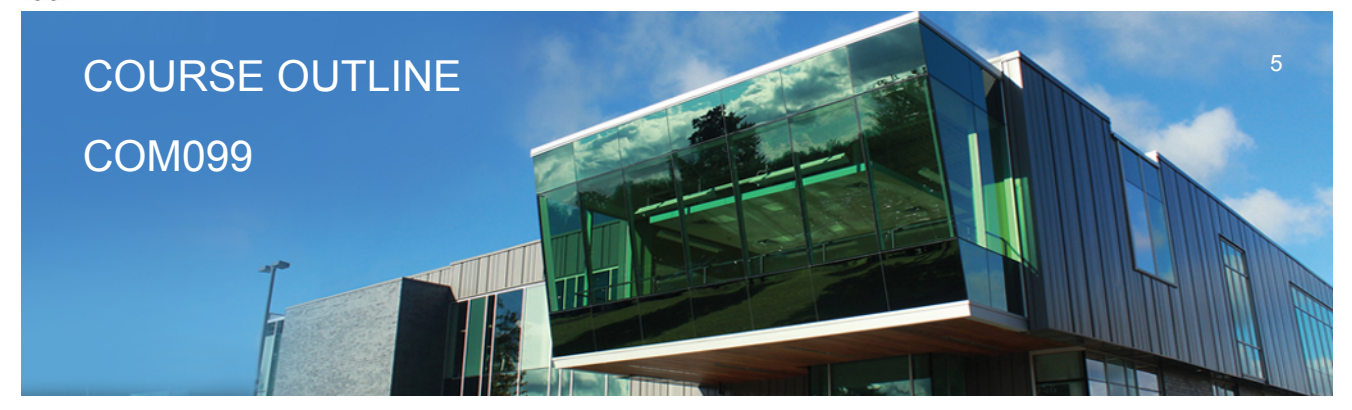

**Prepared: Sheree Wright Approved: Sherri Smith**

**Insert page numbering. Insert a header and footer. Format a document in APA/MLA style. Insert citations. Create a works cited page. Edit a source. Use the Click and Type feature. Vertically align text. Insert, size, and move images. Prepare and envelope and mailing labels.**

**Formatting with Special Features Create and modify WordArt text. Create a drop cap. Insert a text box and draw a text box. Insert and modify shapes. Use SmartArt to create organizational charts and graphics. Create, format, and modify tables. Insert one file into another. Insert a continuous section break. Create and modify columns. Save a document as a single file web page. Insert a hyperlink. Merge letters and envelopes.**

### **Course Outcome 5.**

**Cite Internet sources utilizing the APA documentation format.**

## **Learning Objectives 5.**

### **CICE Modifications: Preparation and Participation**

**1. A Learning Specialist will attend class with the student(s) to assist with inclusion in the class and to take notes.**

**2. Students will receive support in and outside of the classroom (i.e. tutoring, assistance with homework and assignments, preparation for exams, tests and quizzes.)**

**3. Study notes will be geared to test content and style which will match with modified learning**

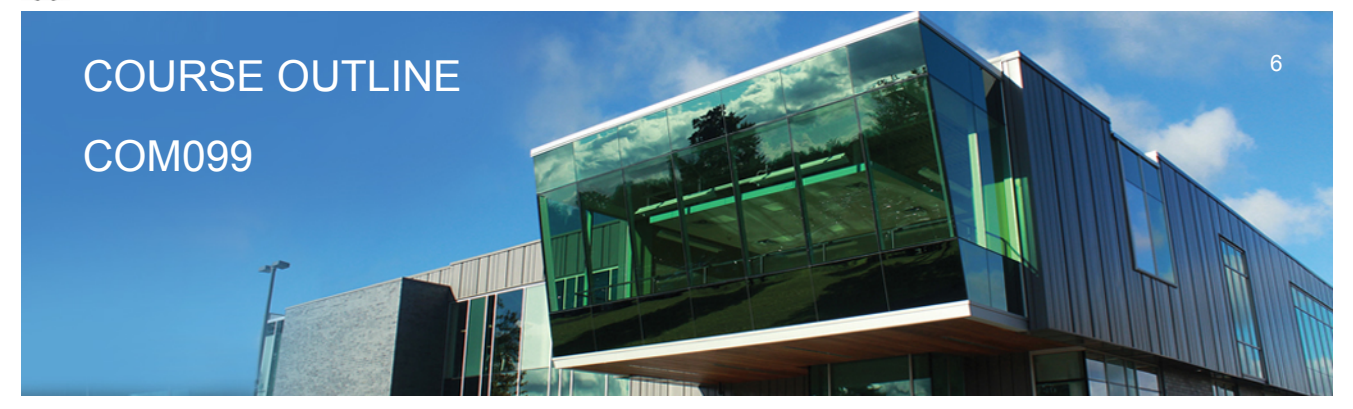

**Prepared: Sheree Wright Approved: Sherri Smith**

#### **outcomes.**

**4. Although the Learning Specialist may not attend all classes with the student(s), support will always be available. When the Learning Specialist does attend classes he/she will remain as inconspicuous as possible.**

**A. Further modifications may be required as needed as the semester progresses based on individual student(s) abilities and must be discussed with and agreed upon by the instructor.**

#### **B. Tests may be modified in the following ways:**

**1. Tests, which require essay answers, may be modified to short answers.**

**2. Short answer questions may be changed to multiple choice or the question may be simplified so the answer will reflect a basic understanding.**

3. Tests, which use fill in the blank format, may be modified to include a few choices for each question, or a list of choices for all questions. This will allow the student to match or use visual **clues.**

**4. Tests in the T/F or multiple choice format may be modified by rewording or clarifying statements into layman's or simplified terms. Multiple choice questions may have a reduced number of choices.**

#### **C. Tests will be written in CICE office with assistance from a Learning Specialist.**

#### *The Learning Specialist may:*

- **1. Read the test question to the student.**
- **2. Paraphrase the test question without revealing any key words or definitions.**
- **3. Transcribe the student's verbal answer.**
- **4. Test length may be reduced and time allowed to complete test may be increased.**

#### **D. Assignments may be modified in the following ways:**

**1. Assignments may be modified by reducing the amount of information required while maintaining general concepts.**

**2. Some assignments may be eliminated depending on the number of assignments required in the particular course.**

#### *The Learning Specialist may:*

- **1. Use a question/answer format instead of essay/research format**
- **2. Propose a reduction in the number of references required for an assignment**

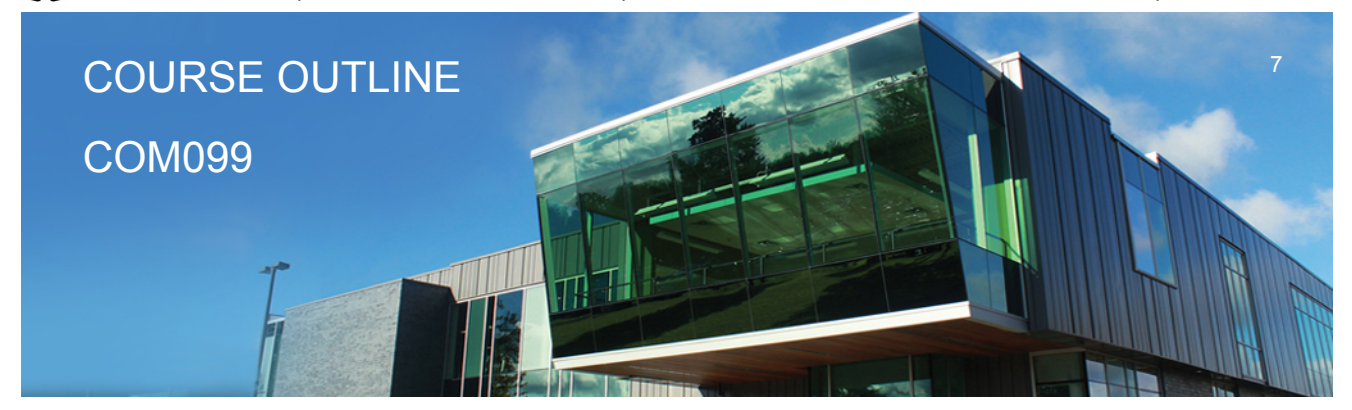

**Prepared: Sheree Wright Approved: Sherri Smith**

**3. Assist with groups to ensure that student comprehends his/her role within the group 4. Require an extension on due dates due to the fact that some students may require additional time to process information**

**5. Formally summarize articles and assigned readings to isolate main points for the student 6. Use questioning techniques and paraphrasing to assist in student comprehension of an assignment**

### **E. Evaluation:**

**Is reflective of modified learning outcomes.**

**NOTE: Due to the possibility of documented medical issues, CICE students may require alternate methods of evaluation to be able to acquire and demonstrate the modified learning outcomes**

**Date: Wednesday, September 6, 2017**

**Please refer to the course outline addendum on the Learning Management System for further information.**